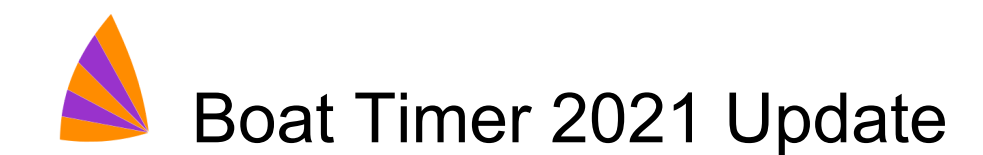

# Overview

This update to Boat Timer has a number of significant changes. But the Boat Timer app interface is simpler to use as some of the screens have been improved and detail that is not used often is hidden by default. The fundamental design goal is to make an app that is easy and reliable for club race teams and this new release continues to respect that.

The most significant change is the new Cloud Services which allow the app to sync information with the internet. As well as saving the information in case you need to swap to a different device, it provides two brand new services:

- Online Entry
- Online Results

Your club sailors can now enter a race online and then see the results - including a table for the overall series or event - as soon as the race is over.

# Cloud Services

## Online Entry

The new online entry system - part of Cloud Services - can be found at:

#### <https://boattimer.com/entry/yourclub>

This provides a simple form to allow competitors to enter a race online. Competitors do not need a username or password, but clubs can opt to not show a list of available races and instead make a link to each race available via their own website or by email. The links are generated by the Boat Timer app, unique to the race and not easy to guess.

Races do not use online entry by default, this is an option that can be turned on and off in the Boat Timer app.

## Online Results

Once a race has been synchronised to the Cloud Services, results for the race are available from the web site at:

<https://boattimer.com/results>

or open your club's results directly at

#### <https://boattimer.com/results/?club=yourclub>

Results for each start are calculated using Portsmouth Yardstick or other ratings systems if selected in Boat Timer.

If a start is part of a series or event, there will also be a table for the event showing overall results so far. There are new controls in the Boat Timer app to allow you to decide on the number of discards and the points scoring system which mean that the event table is calculated automatically.

## Multiple Device Management

Cloud Services make it much easier to switch between different computers or tablets at your club. Previously you could backup Boat Timer data to a file and then import the information from that file on another device. This is still available, but now Cloud Services means all app information is synchronised to the internet.

To set up a new device you can sync that information from the internet if you have the club code, username and password. So if one device fails or is lost, another can be set up quickly to replace it.

# Boat Timer App

## **Entries**

#### New Entry

To make the Entries page simpler and easier to use, there is now a New Entry button. Previously you needed to go to the Boat Park and select a class and then select the "unlisted" option to add a new entry. The Boat Park can still be used and is sometimes the best option, but the New Entry button makes the interface clearer for less experienced users.

#### Add Online Entry Requests

If you have Cloud Services enabled and there are online entries that have not yet been added to the race you will see a new panel with a button that allows you to add the online entry requests to the race. When you press the button, all the requests will be added to the correct start. The panel will not be shown if there are no entry requests or if you have already added them to the race.

#### Online Entry Links

If you have used the new option in the Race screen to allow online entries, you will see a link in the Entries page next to each start. This is the link you can send to your sailors so they can enter the race. When you click the link, it is copied to the clipboard for you to paste into an email or web page.

#### Show/Hide Boat Park

To make the Entries page simpler, the Boat Park is now hidden by default and a new button at the bottom makes it visible again.

## Race

### Online Entry Switch

On the Race page there is now a switch to enable sailors to enter the race using the online entry service. Once the switch is moved to the on position, you should press the Update Race button so the change is saved. When the app syncs with Cloud Services, the race will be available for online entries.

#### Finished Switch

To indicate that the results are final or provisional there is a new switch on the Race page to indicate if the race team considers the race finished or not. This affects the "provisional results" label on the results page but does not affect the results in any other way.

#### Start - Event Dropdown

One of the most important changes in the Boat Timer app is how events are used. In order to calculate series / event tables automatically, it is now the start (not the race, as before) that is assigned to an event. This reflects how results and prizes are awarded in the real world as normally each start represents a different competition.

Pursuit races are an exception to this, but a pursuit race is best thought of as one main start with faster boats having a delayed time before being allowed to cross the line. In Boat Timer, it is best to set up a pursuit race with one start (the first one) as the results are then produced correctly.

## Race Grid

#### Race & Entry Buttons

The Race and Entry buttons on the race grid used to be on separate rectangles, but have now been moved next to each other to save space on the display. The way they work has not changed.

#### Install Button

To make the interface work better on smaller displays, the Install button has been moved to the top right of the display. The way it works has not changed.

#### Boat - Average Points

If a sailor decides to offer to help the safety or race teams in exchange for "average points" in a series, this can now be set in Boat Timer. You should enter the sailor's boat as normal, but then - from the race grid - select their boat and use the Boat button (bottom right) to select the Average Points option. This only affects how a series or event is calculated.

## **Options**

### **Events**

The Event has changed significantly in this release of the Boat Timer app. Events are now assigned to starts (in the Race page). In order to allow the Cloud Services Results system to calculate a series or event table, the Event now allows you to control the points system and discards allowed.

For most club races the defaults of ISAF Appendix A for the points system and one discard allowed per three races will be sufficient, but the Event allows you to change them as required.

#### Boat Park

The Boat Park represents boats that have previously raced at your club and allows you to enter them more quickly when using the Entries page.

Because this does not work for Open Events - visiting boats will not be racing in your future club events - the Boat Park has always kept open event boats and club boats separate.

In this version, you can now choose which Boat Park to see in the Options - Boat Park page. Before you could only see club boats, but now you can select which Boat Park to view.

#### Cloud Services

The Cloud Services options allow you to set up username, password and club code to connect to your club information on the internet. If you choose to use Cloud services, you will be sent more information on how to do this.

#### Auto-Sync

In the Advanced part of Cloud Services Setup you can choose to enable Auto-Sync at a regular interval (default 5 minutes). This means that Boat Timer information will be sent automatically to the internet - if you have an internet connection at the time - without you having to press a button.

If you decide not to use Auto-Sync, you can manually start a sync by using the Cloud Services Sync Now button in Options.